# Link Settings

Successfully pass the free certification exam at IW Academy and become an Infinet Certified Engineer.

[To the certification exam](https://academy.infinetwireless.com/en/certifications/exams) 

In the "Link Settings" section you can configure the parameters for the pseudo radio interface and for the Join function.

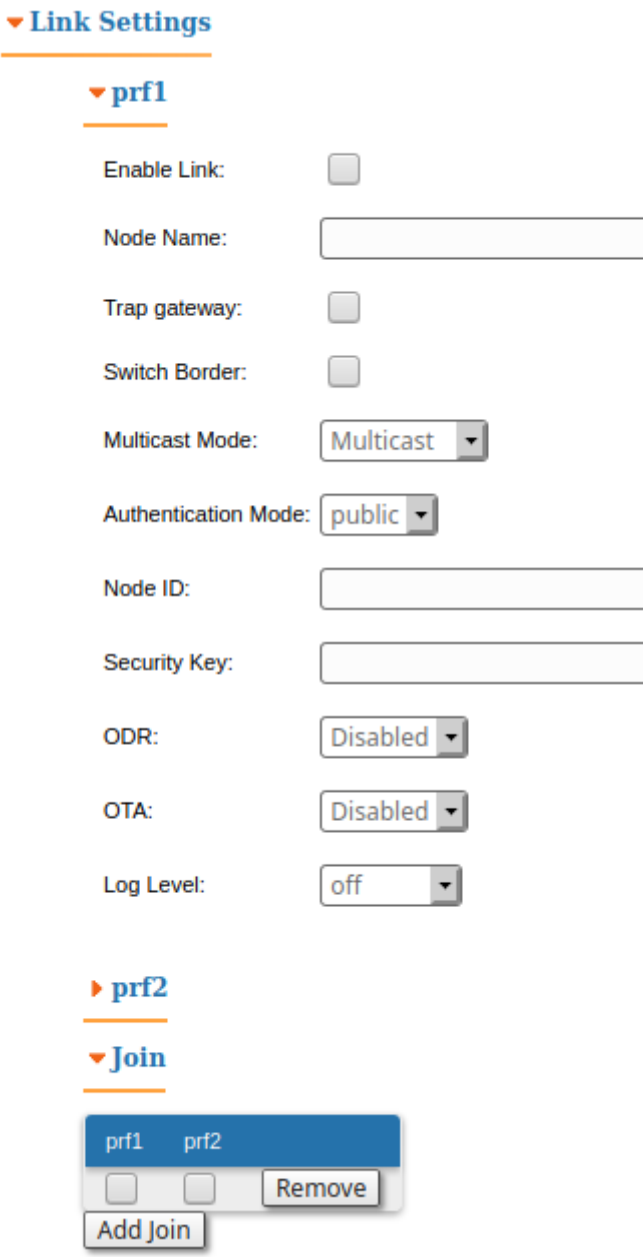

### prf

In the "prf" subsection, you can configure thepseudo radio link as a MINT network node. The "prf" subsection is available for configurations only after at least one pseudo radio interface has been created in "Network Settings" section. Pseudo radio interface is used to provide MINT-over-Ethernet.

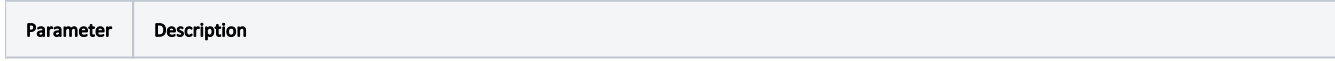

## Title

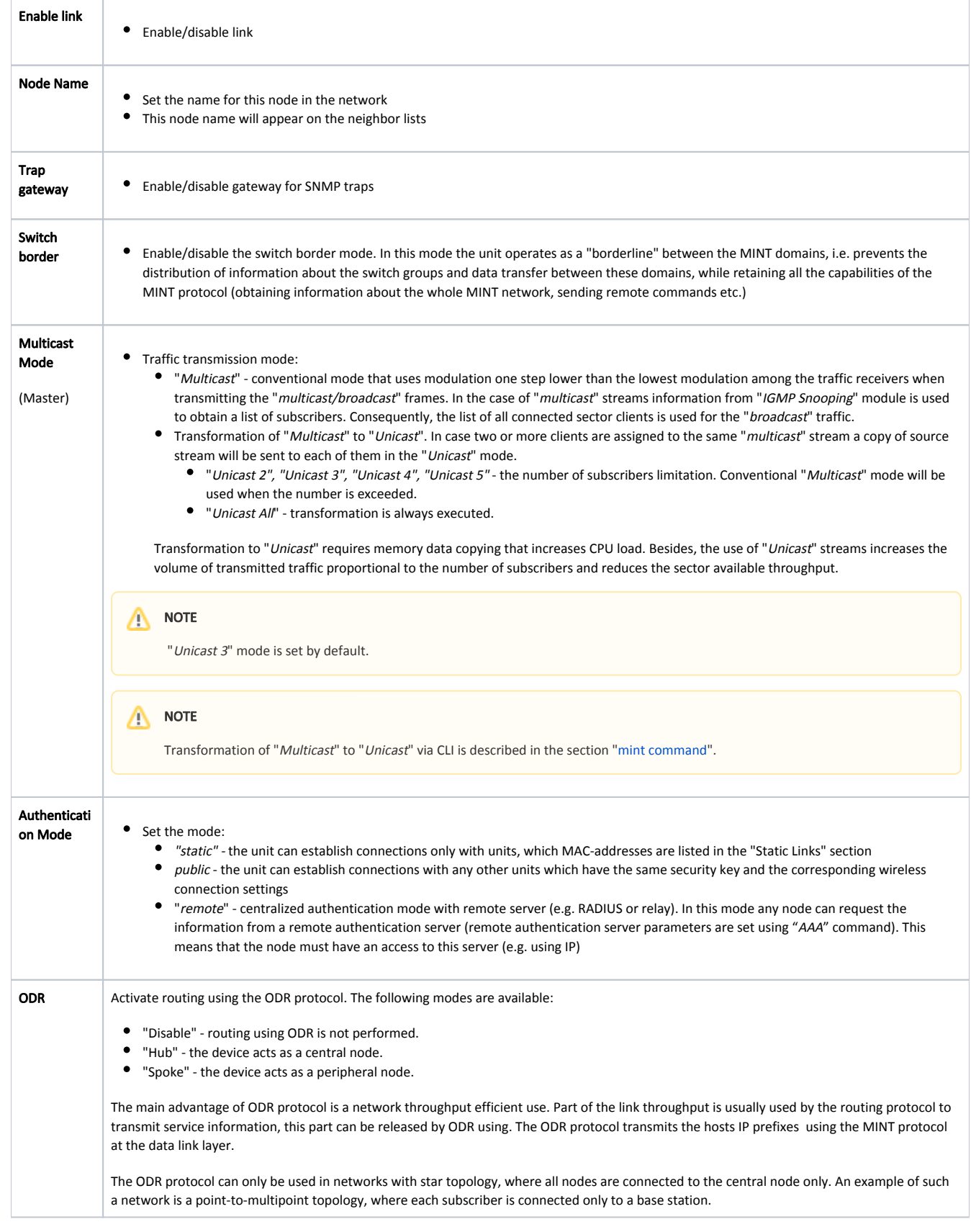

### Title

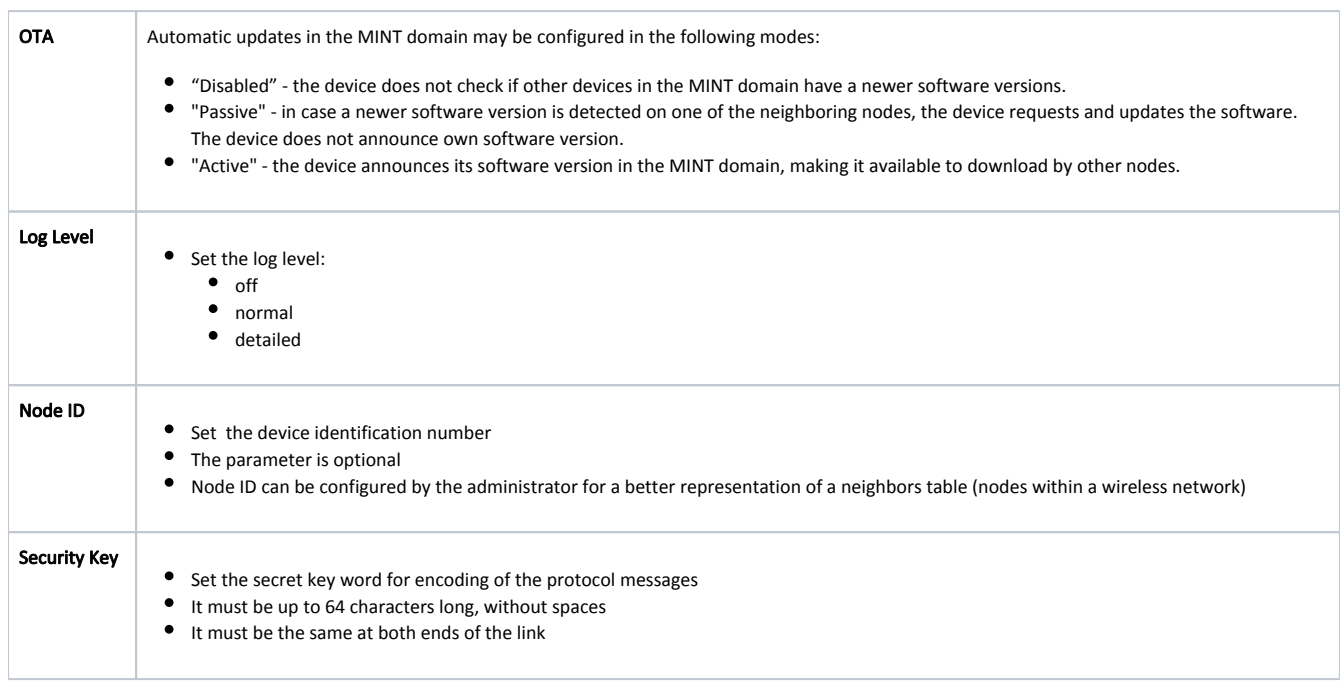

Table - Settings parameters

### Join

In the "Join" subsection, you can link two or more pseudo-radio interfaces of one unit into one MINT domain. Each of these interfaces may act as an independent MINT network node. The "Join" subsection is available for configurations only after at least one pseudo-radio interface has been created in "Network Settings" section. In order to join the interfaces, simply enable the check boxes of the corresponding interfaces.